Leggere attentamente la sezione PRECAUZIONI, la presente Guida di installazione e il Manuale utente memorizzati sul CD-ROM per utilizzare il prodotto in modo efficace e sicuro. Conservare il manuale per consultazioni future.

## **Importante**

# **Guida di installazione**

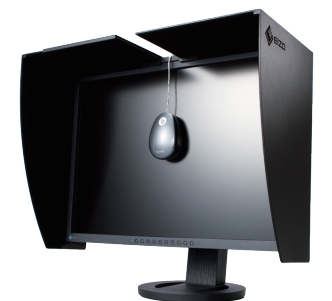

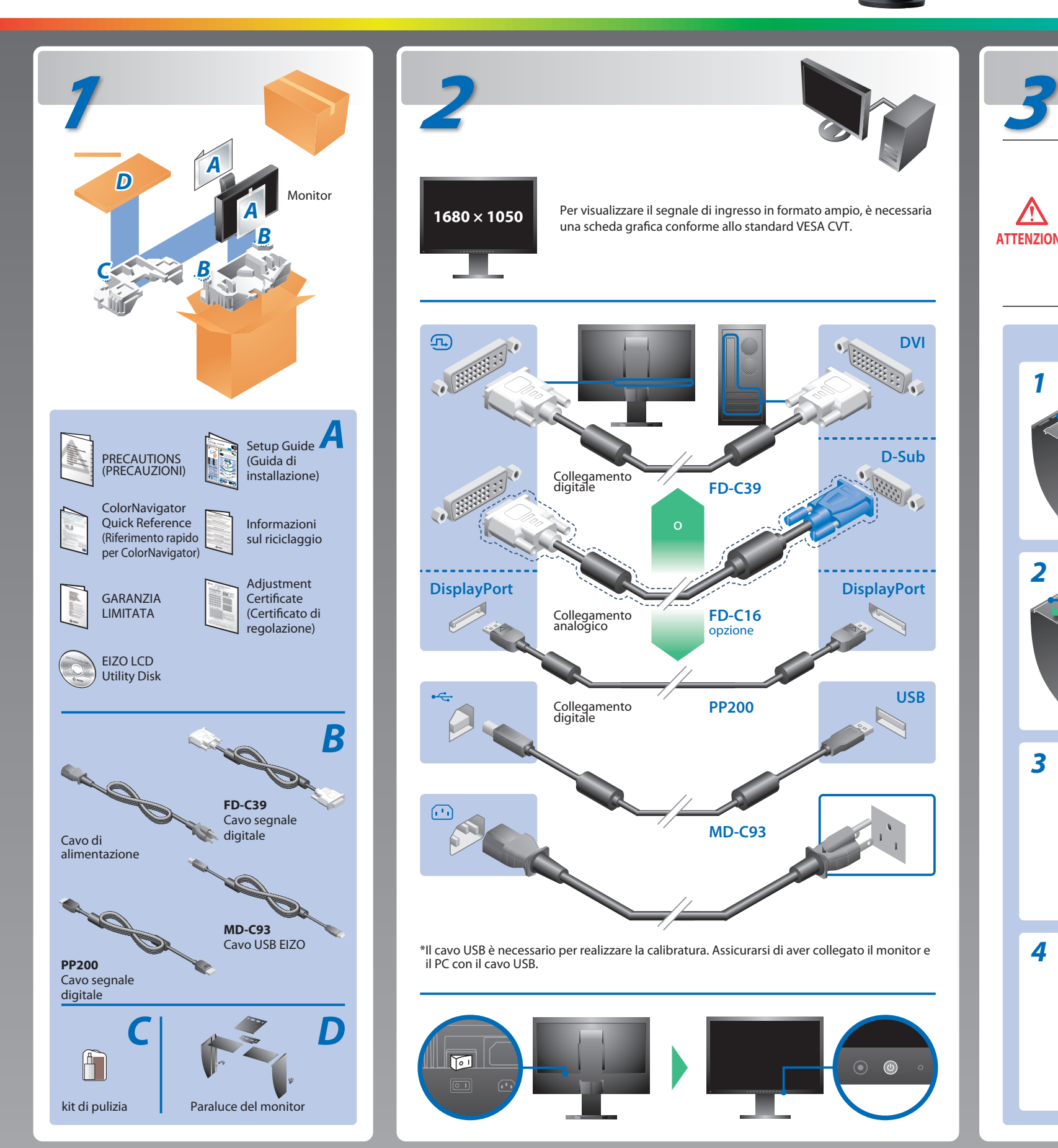

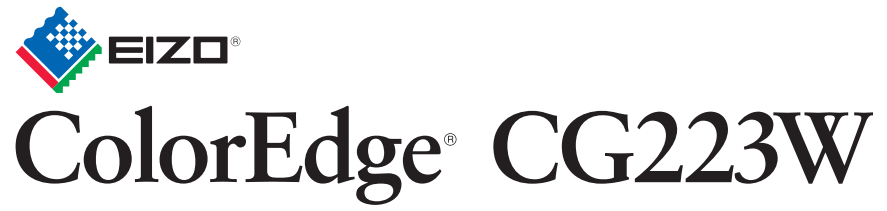

Calibratura del Monitor LCD a colori

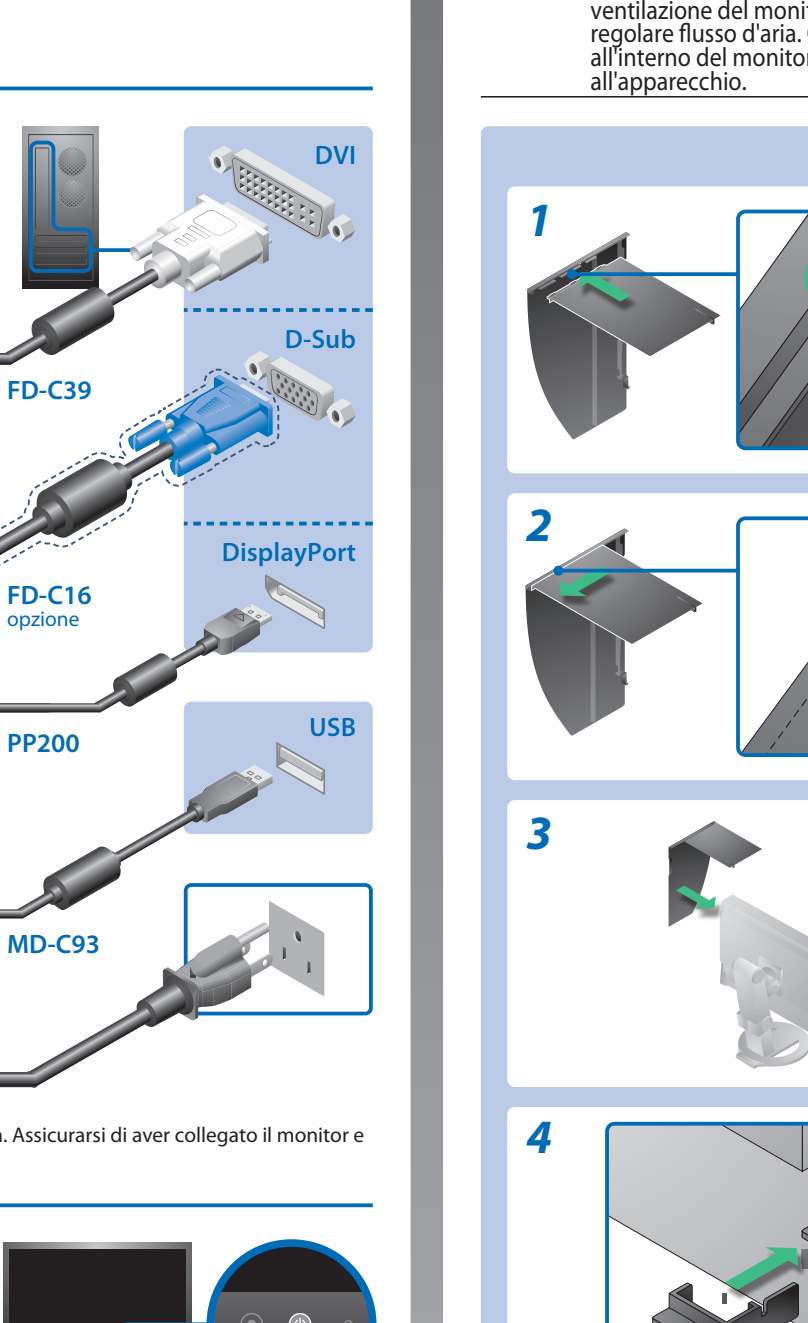

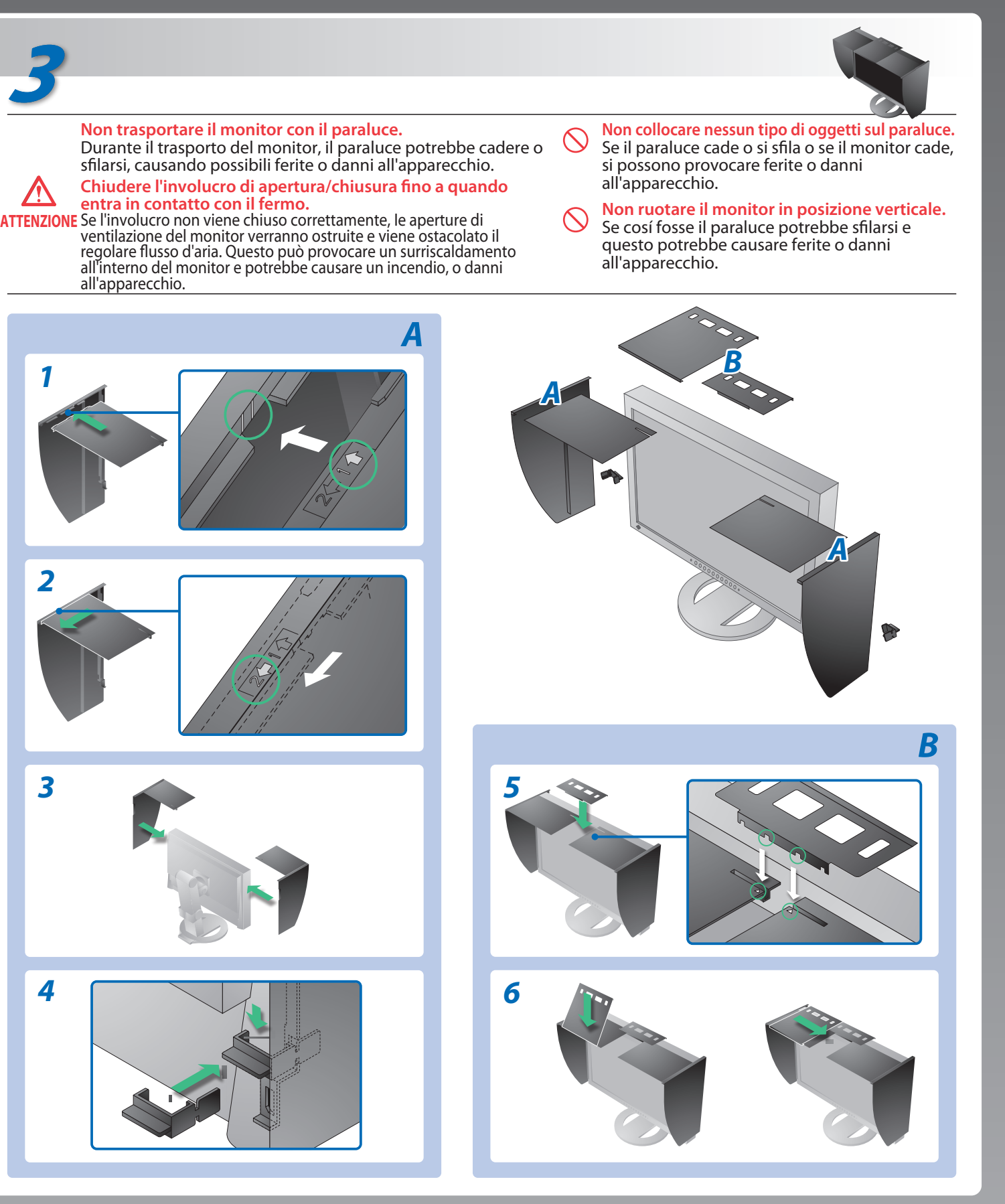

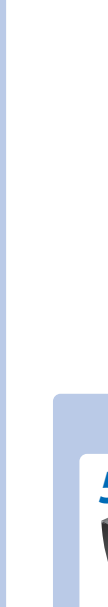

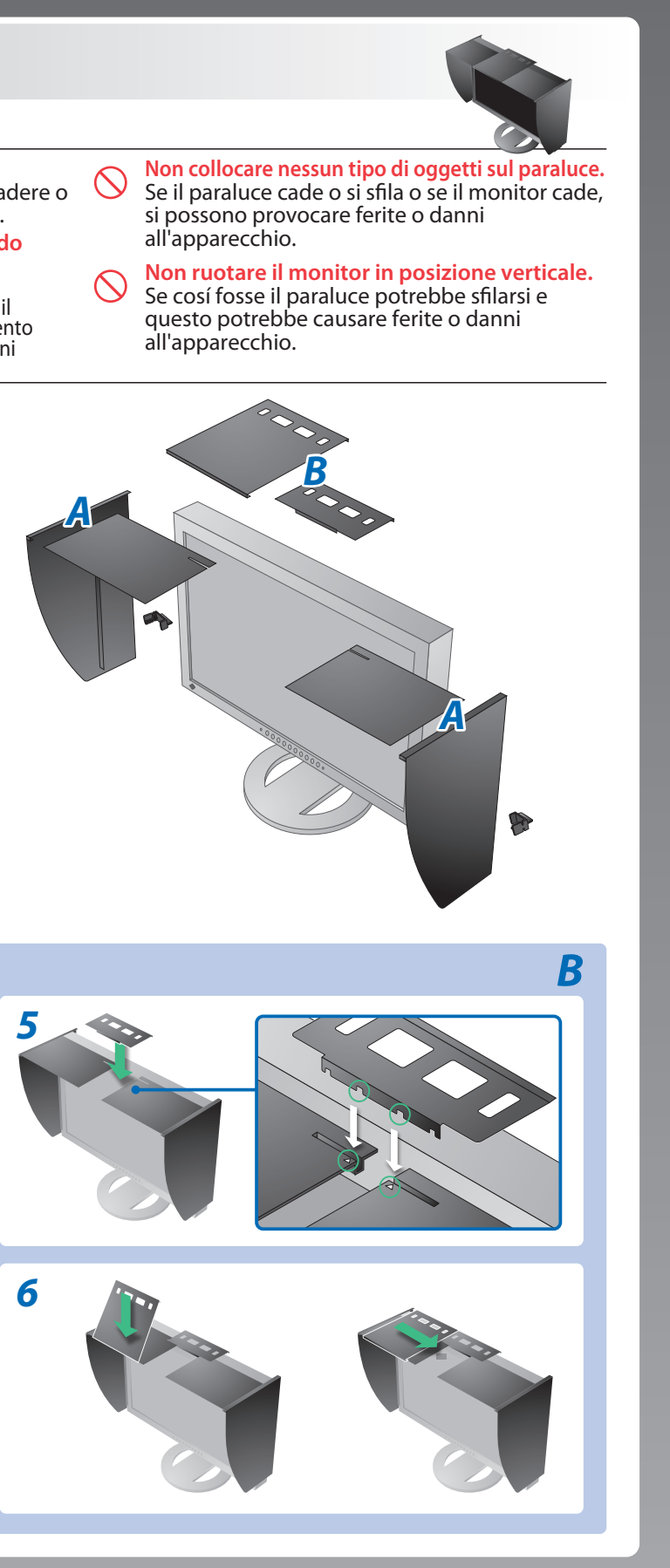

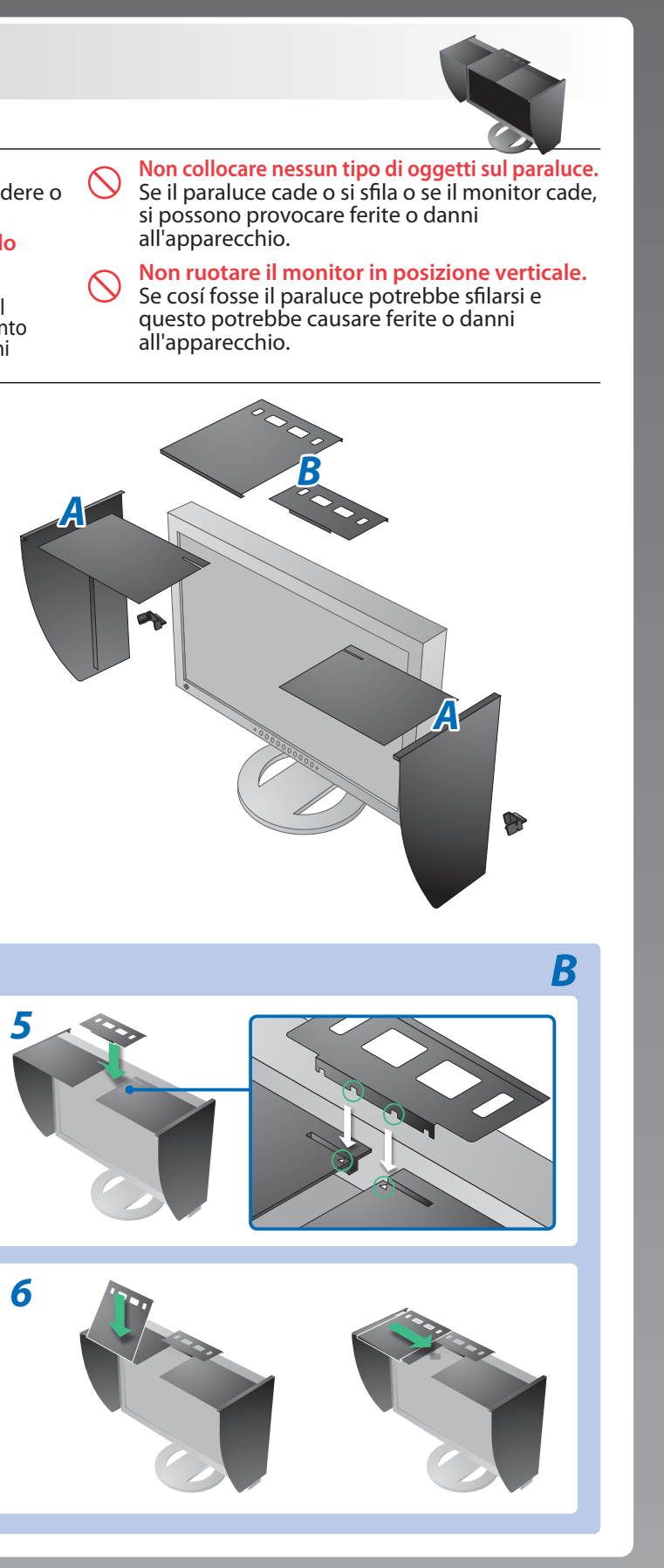

### **Problema Nessuna immagine** Se sul monitor non viene visualizzata alcuna immagine anche dopo aver applicato le soluzioni consigliate, contattare il rivenditore locale. **Problemi Possibile causa e rimedio** L'indicatore di alimentazione non si accende. riaccendere dopo qualche minuto. • Accendere l'interruttore di alimentazione principale. • Premere $\circledcirc$ . **Nessuna immagine** L'indicatore di alimentazione si illumina in blu. [Guadagno] su un livello più elevato.  $\cdot$  Commutare il segnale di ingresso premendo  $\circledS$ . L'indicatore di alimentazione si illumina in • Utilizzare il mouse o la tastiera. arancione. • Controllare che il PC sia acceso. Il messaggio viene visualizzato quando non viene immesso alcun segnale. Esempio: • Poiché alcuni PC non trasmettono il segnale immediatamente No Signal messaggio riportato a sinistra. DisplayPort • Controllare che il PC sia acceso. • Verificare che il cavo di segnale sia collegato correttamente. fH: 0.0kHz • Commutare il segnale d'ingresso premendo  $\mathcal{S}.$  $fV: 0.0Hz$ Check the input signal. Il messaggio indica che il segnale d'ingresso è **Appare il**  al di fuori della gamma di frequenze specificata (tali frequenze vengono **messaggio.** • Verificare che l'impostazione del segnale del PC corrisponda alle visualizzate in rosso). Esempio: • Riavviare il PC. • Selezionare la modalità di visualizzazione desiderata utilizzando il Signal Error **Illillay** fare riferimento al manuale della scheda grafica.  $DVI-1$ fD: frequenza dot clock (visualizzato solo durante l'immissione del Digital segnale digitale)  $fD: 100.0MHz$ fH: frequenza orizzontale  $fH$ : **OkHz** fV : frequenza verticale fV: 70.0Hz Check the input signal.

Hinweise zur Auswahl des richtigen Schwenkarms für Ihren Monitor<br>Dieser Monitor ist für Bildschirmarbeitsplätze vorgesehen. Wenn nicht der zum Standardzubehör<br>gehörigeSchwenkarm verwendet wird, muss statt dessen ein geeign

- Der Standfüß muß den nachfolgenden Anforderungen entsprechen:<br>
Standfüß muß eine ausreichende mechanische Stabilität zur Aufnahme des Gewichtes vom<br>
Bildschirmgerät und des spezifizierten Zubehörs besitzen. Das Gewicht de
- 
- 
- 
- 
- e) Der Standfuß muß die Möglichkeit zur Drehung des Bildschirmgerätes besitzen (max. ±180°). Der<br>maximale Kraftaufwand dafür muß weniger als 100 N betragen.<br>f) Der Standfuß muß in der Stellung verharren, in die er manuell
- 
- 
- Controllare se il cavo di alimentazione è collegato correttamente. Se il problema persiste, spegnere l'alimentazione principale e
- 
- 
- Impostare ogni valore di regolazione in [Luminosità], [Contrasto] o
- 
- 
- 
- dopo la relativa accensione, è possibile che venga visualizzato il
- 
- 
- 
- impostazioni di risoluzione e di frequenza verticale del monitor.
- 
- software di utilità della scheda grafica. Per ulteriori informazioni,
- 
- 
- 

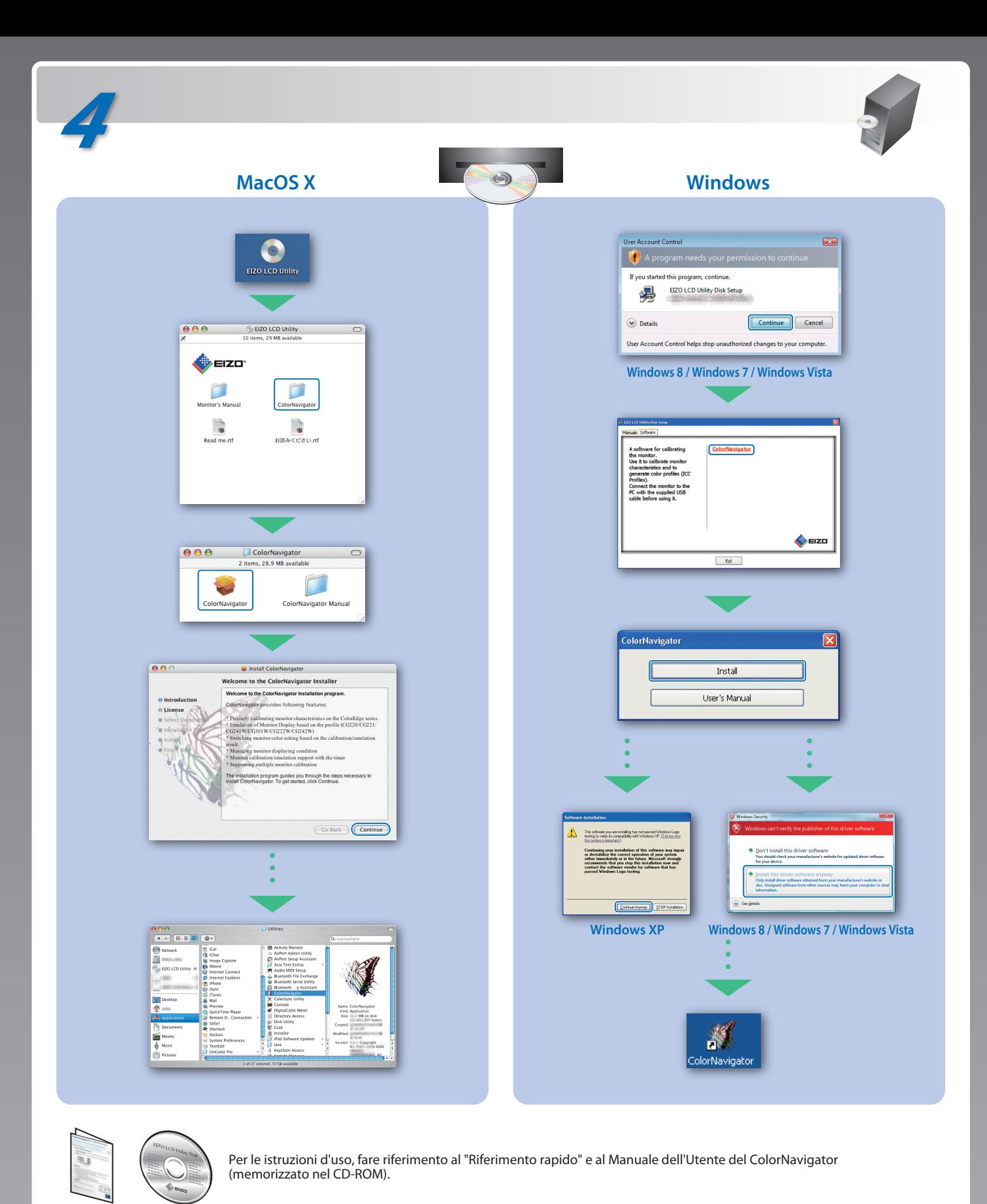

Hinweis zur Ergonomie :<br>Dieser Monitor erfüllt die Anforderungen an die Ergonomie nach EK1-ITB2000 mit dem Videosignal,<br>1680 × 1050 Digital Eingang und mindestens 60,0 Hz Bildwiederholfrequenz, non interlaced.<br>Weiterhin wi Zeichenkontrast.) Übermäßiger Schalldruck von Ohrhörern bzw. Kopfhörern kann einen Hörverlust bewirken.

- 
- "Maschinenlärminformations-Verordnung 3. GPSGV:<br>Der höchste Schalldruckpegel beträgt 70 dB(A) oder weniger gemäss EN ISO 7779"
- [Begrenzung des maximalen Schalldruckpegels am Ohr] Bildschirmgeräte: Größte Ausgangsspannung 150 mV

Eine Einstellung des Equalizers auf Maximalwerte erhöht die Ausgangsspannung am Ohrhörerbzw. Kopfhörerausgang und damit auch den Schalldruckpegel.